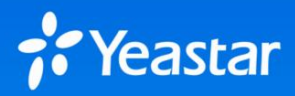

**Example3 Accord 2013 19 Accord 2014 19 Accord 2014 19 Accord 2014 19 Accord 2014 19 According to the Veastar P-Series Cloud PBX Deployment Guide and complet<br>
<b>Before You Begin**<br> **Before You Begin**<br> **Refer to the <u>Yeastar**</u>

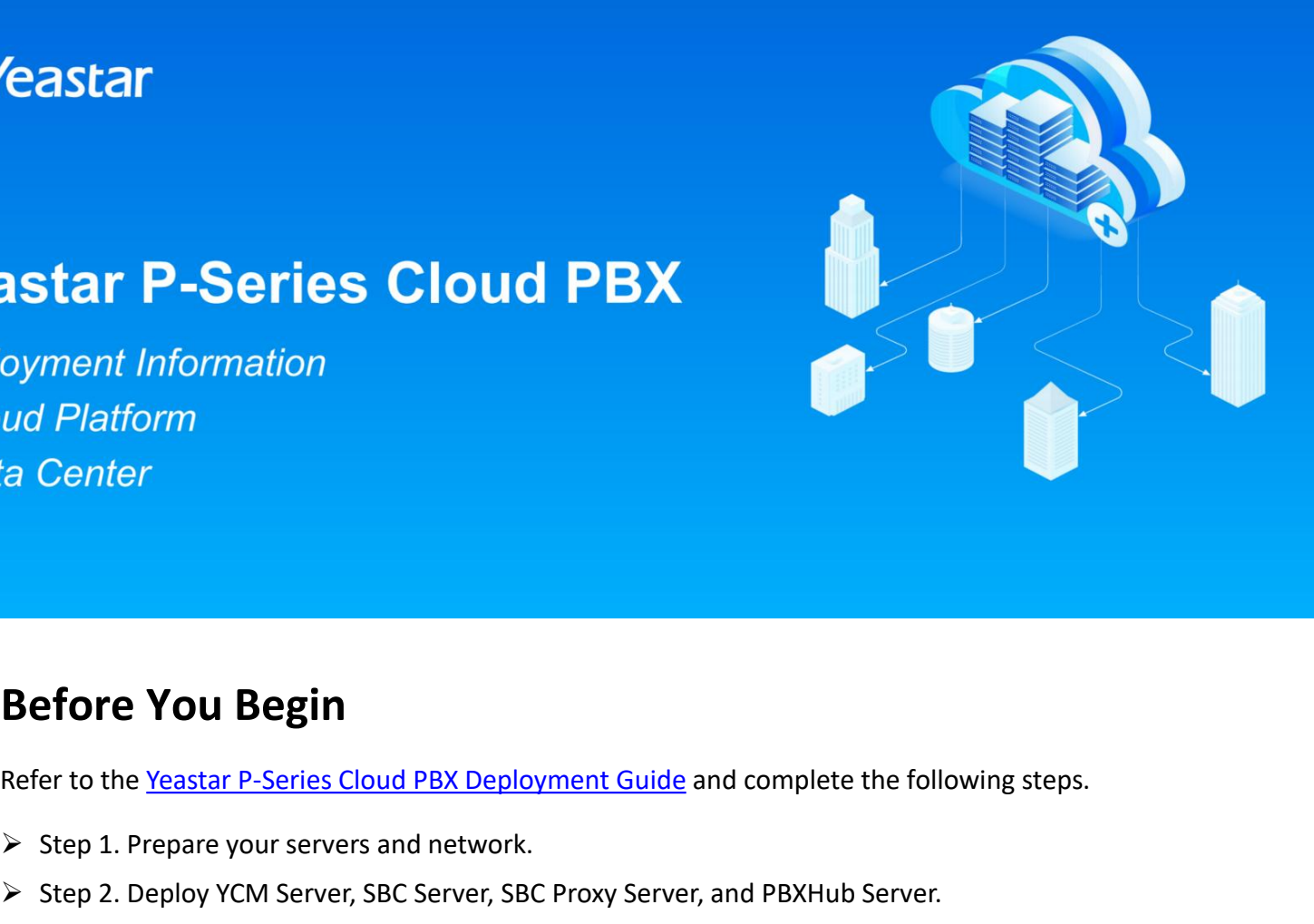

- 
- Lample Conternies<br>
Step 1. Prepare your Servers and network.<br>
Step 1. Prepare your servers and network.<br>
Step 2. Deploy YCM Server, SBC Server, SBC Proxy Server, and After that. complete this form and provide the requested

Step 2. Deprovement Step 2. Deployment Suide and complete the following steps.<br>
Step 1. Prepare your servers and network.<br>
→ Step 2. Deploy YCM Server, SBC Server, SBC Proxy Server, and PBXHub Server.<br>
After that, complet **Before You Begin**<br>
Refer to the <u>Yeastar P-Series Cloud PBX Deployment Guide</u> and complete the following steps.<br>
→ Step 1. Prepare your servers and network.<br>
→ Step 2. Deploy YCM Server, SBC Server, SBC Proxy Server, and **file to Yeastar. P-Series Cloud PBX Deployment Guide and complete the following steps.**<br>
Seep 1. Prepare your servers and network.<br>
Seep 2. Deploy YCM Server, SBC Server, SBC Proxy Server, and PBXHub Server.<br>
After that, **Before You Begin**<br>Refer to the <u>Yeastar P-Series C</u><br>
> Step 1. Prepare your server<br>
> Step 2. Deploy YCM Server,<br>After that, complete this form<br>
file to Yeastar. We will check th<br>
your servers.<br>
Due that this form is suit **Note 1 Cod Degmin**<br> **Note that** the <u>Yeastar P-Series Cloud PBX Deployment Guide</u> and complete the following steps.<br> **Step 2. Deploy YCM Server, SBC Server, SBC Proxy Server, and PBXHub Server.**<br> **Particular that** complet Refer to the <u>Yeastar P-Series Cloud PBX Deployment Guide</u> and complete the following steps.<br>
→ Step 1. Prepare your servers and network.<br>
→ Step 2. Deploy YCM Server, SBC Server, SBC Proxy Server, and PBXHub Server.<br>
Aft **Company and Contact Information**<br> **Company Network 2**<br> **Company Server, SEC Server, SEC Proxy Server, and PBXHub Server.**<br> **Compary Server, SEC Server, SEC Proxy Server, and PBXHub Server.**<br>
After that, complete this form

Step 1. Prepare your servers and netw<br>
Step 2. Deploy YCM Server, SBC Serve<br>
After that, complete this form and provide<br>
file to Yeastar. We will check the configury<br>
your servers.<br>
<br>
Note that this form is suitable for b Fine to reastar, we will check the comigurations and contact you to all<br>your servers.<br> **Provide that this form is suitable for basic deployment architecture**<br>
deploy more than one set of servers to implement High Availabil **Note that this form is suitable for b**<br>
ploy more than one set of servers to<br>
astar Sales Representative.<br> **Company and Contact**<br>
covide your company name and techn<br> **Company Name**<br> **Technical Contact Name** 

### astar Sales Representative.<br> **Theory of Science 19.4 Contact Infor**<br>
Technical Contact Name<br>
Technical Contact Name<br>
Contact Number **Company and Contants Contring Contring Contring Contring Control Contact Name**<br> **Company Name**<br> **Contact Number**<br> **Contact Email Company and Contact Condit Condit Company Name**<br> **Company Name**<br> **Company Name**<br> **Contact Number**<br> **Contact Email**

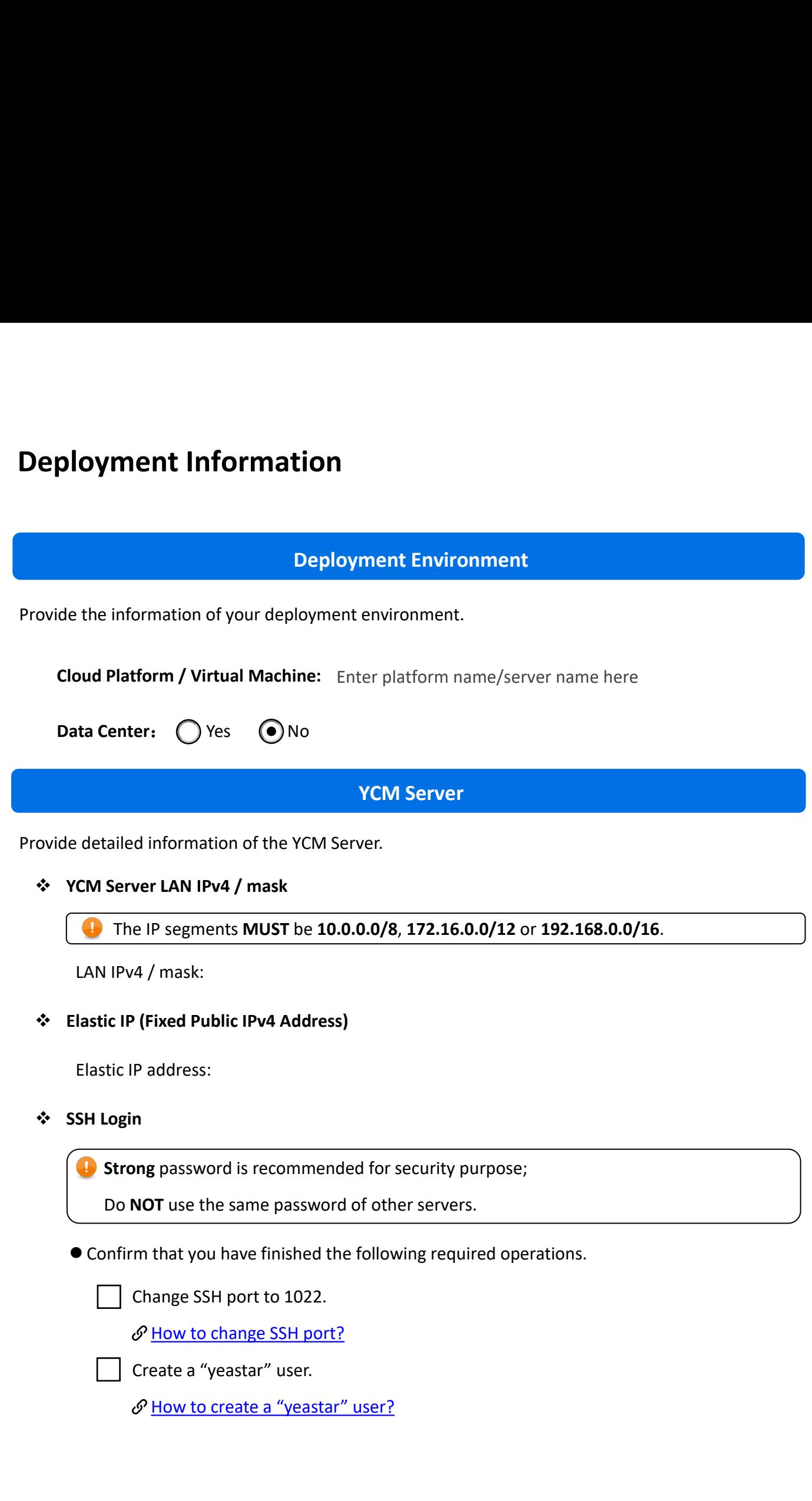

● Provide your SSH login credential.<br>Username: <u>yeastar</u> Provide your SSH login credential.<br>Username: <u>yeastar</u><br>Password:

Password:

- Provide your SSH login credential.<br>Username: <u>yeastar</u><br>Password:<br>◆ YCM Domain<br>● Domain Level Choice: --Select Doma ● Provide your SSH login credential.<br>
Username: <u>yeastar</u><br>
Password:<br>
YCM Domain<br>
● Domain Level Choice: --Select Domain<br>
● Domain Name:<br>
→ Level Choice: --Select Domain ● Provide your SSH login credential.<br>Username: <u>yeastar</u><br>Password:<br>YCM Domain<br>● Domain Level Choice: --Select Domain Name:<br>Domain Forwarding Username: <u>yeastar</u><br>
Password:<br> **↓ YCM Domain**<br>
● Domain Level Choice: --Select Domain<br>
● Domain Name:<br>
↓ Domain Forwarding<br>
<del>●</del> Forward YCM domain to the public IP<br> *◆* <u>How to forward domains?</u> **O Domain Level Choice:** --Select Domain Level--
	-
- 

Supposethe public Choice:<br> **Example 18 Suppose the public IP and the public IP address of YCM Server.**<br>
The public IP address of YCM Server.<br>
The public IP address of YCM Server.<br>
The public IP address of YCM Server. rord:<br> **main**<br>
in Level Choice: --Select Domain Level--<br>
in Name:<br> **Forwarding**<br>
ward YCM domain to the public IP address of YC<br>
<u>How to forward domains?</u> **SBC Server Provide detailed information of the SBC Server.<br>
SBC Server<br>
Provide detailed information of the SBC Server.<br>
Provide detailed information of the SBC Server.<br>
SBC Server Provide SBC Server have firewall or in a** ■ Forward YCM domain to the public IP address o<br> **SEC Server**<br>
SEC Server<br>
Novide detailed information of the SBC Server.<br> **SEC Server**<br>
<br> **SEC Server**<br>
<br> **SEC Server**<br>
<br> **SEC Server.**<br>
<br> **SEC Server.**<br>
<br> **SEC Server.**<br>
<br> nain Level--<br>**IC IP address of YCM Server.<br>SBC Server**<br>ver.

Designation of the SBC Server SBC Server SBC Server detailed information of the SBC Server.<br>
ecurity and Port Forwarding<br>
Does the SBC Server have firewall or in a security group?<br>
○ Yes (Forward all ports 1-65535)<br>
● No SBC Server<br>
SBC Server<br>
tailed information of the SBC Server.<br>
rity and Port Forwarding<br>
se the SBC Server have firewall or in a security g<br>
Yes (Forward all ports 1-65535)<br>
No<br>
Server LAN IPv4 / mask SBC Server<br>
ovide detailed information of the SBC Server.<br>
<br> **C** Security and Port Forwarding<br>
Does the SBC Server have firewall or in a security<br>
<br>
C Yes (Forward all ports 1-65535)<br>
<br> **C** No<br>
<br> **C** The IP segments MUST b **Elastic IP (Fixed Public IPv4 Address)**

- 
- No

# The IP segments **MUST** be **10.0.0.0/8**, **172.16.0.0/12** or **192.168.0.0/16**. LAN IPv4 / mask:

## ◯ Yes (Forward all ports 1-65535)<br>
● No<br>
BC Server LAN IPv4 / mask<br>
The IP segments MUST be 10.0<br>
LAN IPv4 / mask:<br>
lastic IP (Fixed Public IPv4 Address<br>
Elastic IP address:

\* SSH Login<br>
<del>1</del> Strong password is recommended<br>
Use the same password of SBC Pro-

**Strong** password is recommended for security purpose;<br>Use the same password of SBC Proxy Servers.<br>Infirm that you have finished the following required operations. Login<br>
Strong password is recommended for security purpose;<br>
Use the same password of SBC Proxy Servers.<br>
Use the same password of SBC Proxy Servers.<br>
The same SSH port to 1022. Confirmthatyouhavefinishedthe following required operations. **ng** password is recommended for security pu<br>the same password of SBC Proxy Servers.<br>The that you have finished the following requino<br>Change SSH port to 1022.<br> $\mathcal{P}$  How to change SSH port?<br>Create a "yeastar" user. Example of SBC Proxy Servers.<br>
How to change SSH port to 1022.<br>
How to change SSH port to 1022.<br>
How to change SSH port?<br>
How to change SSH port?<br>
How to create a "yeastar" user.<br>
How to create a "yeastar" user? **ng**password is recommended for security p<br>the same password of SBC Proxy Servers.<br>The that you have finished the following requenchange SSH port to 1022.<br> $\mathcal{P}$  How to change SSH port?<br>Create a "yeastar" user.<br> $\mathcal{P}$ Manuson is recommended for security purpose;<br>
e same password of SBC Proxy Servers.<br>
that you have finished the following required operation<br>
ange SSH port to 1022.<br>
How to change SSH port?<br>
eate a "yeastar" user.<br>
How to **• Strong** password is recommended for security<br>Use the same password of SBC Proxy Servers.<br>
• Confirm that you have finished the following rec<br>
• Change SSH port to 1022.<br>
• <u>How to change SSH port?</u><br>
• Create a "yeastar Confirm that you have finished the form of the SCH port to 1022.<br>  $\mathcal{P}$  How to change SSH port?<br>
Create a "yeastar" user.<br>  $\mathcal{P}$  How to create a "yeastar" user.<br>
Provide your SSH login credential.<br>
Username: <u>yeastar</u>

Password:

**D** Create a "yeastar" user.<br> **D** Create a "yeastar" user:<br> **D** Provide your SSH login credential.<br>
Username: <u>yeastar</u><br>
Password:<br> **C** Pomain Forwarding<br>
Wildcard domain of Cloud PBXs:<br>
T<br>
Forward wildcard domain of Clou *Createa "yeastar" user.*<br> *⊗* <u>How to create a "yeastar" user?</u><br>
● Provide your SSH login credential.<br>
Username: <u>yeastar</u><br>
Password:<br> **Domain Forwarding**<br>
Wildcard domain of Cloud PBXs:<br>
Forward wildcard domain of Clo or How to Create a Veastar User?<br>Forward wildcard domain of Cloud PBXs:<br>Forward wildcard domain of Cloud PBXs to the public IP address of SBC Server.<br> $\mathscr{P}$  How to forward domains? de your SSH login credential.<br>
ame: <u>yeastar</u><br>
yord:<br> **Forwarding**<br>
I domain of Cloud PBXs:<br>
yard wildcard domain of Cloud PBXs to the public<br>
<u>How to forward domains?</u><br> **SBC Proxy Server SBC Proxy Server Provide detailed information of the SBC Proxy Server.**<br>
SBC Proxy Server<br> **SBC Proxy Server**<br>
SBC Proxy Server.<br>
SBC Proxy Server.<br>
∴<br>
SBC Proxy Server LAN IPv4 / mask<br>
The IP segments MUST be 10.0.0.0/8 The IP segments **MUST** be **10.0.0.0/8**, **172.16.0.0/12** or **192.168.0.0/16**. LAN IPv4 / mask: **SBC Proxy Server<br>
SBC Proxy Server<br>
SBC Proxy Server<br>
Troxy Server.** 

Elastic IP address:<br>
Elastic IP address:<br>
Elastic IP (Fixed Public IPv4 Address:<br>
Elastic IP address:

Wildcard domain of Cloud PBXs:<br>
Forward wildcard domain of Cloud PBXs to the public<br>
SBC Proxy Server<br>
SBC Proxy Server<br>
Wide detailed information of the SBC Proxy Server.<br>
SBC Proxy Server LAN IPv4 / mask<br>
The IP segments **Elastic IP (Fixed Public IPv4 Address)**

\* SSH Login<br>
<del>1</del> Strong password is recommended<br>
Use the same password of SBC Server Login<br>
Strong password is recommended for security purpose;<br>
Use the same password of SBC Servers.<br>
Infirm that you have finished the following required oper<br>
Thange SSH port to 1022

**Strong** password is recommended for security purpose;<br>Use the same password of SBC Servers.<br>Infirm that you have finished the following required operations. SSHLogin<br>
Confirm that you have finished the following required operations.<br>
Confirm that you have finished the following required operations.<br>
Change SSH port to 1022.<br>
Confirm that you have finished the following requir

m<br>
In the same password is recommended for security pu<br>
the same password of SBC Servers.<br>
Im that you have finished the following requin<br>
Change SSH port to 1022.<br>
P How to change SSH port?<br>
Create a "yeastar" user. g password is recommended for security purpos<br>
e same password of SBC Servers.<br>
that you have finished the following required o<br>
ange SSH port to 1022.<br>
How to change SSH port?<br>
eate a "yeastar" user.<br>
How to create a "yea **ng**password is recommended for security p<br>the same password of SBC Servers.<br>The that you have finished the following requenchange SSH port to 1022.<br>The How to change SSH port?<br>Create a "yeastar" user.<br>The How to create a g password is recommended for security purpose;<br>
e same password of SBC Servers.<br>
that you have finished the following required operation<br>
ange SSH port to 1022.<br>
How to change SSH port?<br>
eate a "yeastar" user.<br>
How to cre Use the same password of SBC Servers.<br>
• Confirm that you have finished the following red<br>
• Confirm that you have finished the following red<br>
• Change SSH port to 1022.<br>
• How to change SSH port?<br>
• Create a "yeastar" use Confirm that you have finished the formulation of the Change SSH port of 1022.<br>
∴<br>
∴<br>
∴<br>
∴<br>
The Create a "yeastar" user.<br>
∴<br>
∴<br>
Provide your SSH login credential.<br>
Username: <u>yeastar</u><br>
Password:

Password:

*D* Create a "yeastar" user.<br> *D* Create a "yeastar" user:<br> *O* How to create a "yeastar" user:<br>
● Provide your SSH login credential.<br>
Username: <u>yeastar</u><br>
Password:<br>
◆ Domain Forwarding<br>
● The wildcard domain of SBC Prox The wildcard domain of SBC Proxy Server is related to the wildcard domain of Cloud<br>The wildcard domain of SBC Proxy Server is related to the wildcard domain of Cloud<br>The wildcard domain of SBC Proxy Server is related to th Provide your SSH login credential.<br>
Username: <u>yeastar</u><br>
Password:<br> **Domain Forwarding**<br> **O** The wildcard domain of SBC Proxy Server is related to the wildcard domain of Cloud<br>
PBXs. For example, if the wildcard domain of ● Provide your SSH login credential.<br>
Domain Forwarding<br>
● The wildcard domain of SBC Proxy Server is related to the wildcard domain of Cle<br>
PBXs. For example, if the wildcard domain of Cloud PBX is *\*.cloud.example.com*, mainForwarding<br>The wildcard domain of SBC Proxy Server is related to the wildcard domain of Cloud<br>Xs. For example, if the wildcard domain of Cloud PBX is *\*.cloud.example.com*, then the<br>dcard domain of SBC Proxy Server:<br>d The wildcard domain of SBC Proxy Server is relat<br>For example, if the wildcard domain of Cloud Pl<br>The domain of SBC Proxy Server should be \*.proxy<br>The domain of SBC Proxy Server:<br>The domain of SBC Proxy Server to the<br>How to Proxy Server is related to the wildcard<br>domain of Cloud PBX is *\*.cloud.example.co*<br>Figures and the *\*.proxy1.cloud.example.co*<br>Figures 2.<br>Proxy Server to the its public IP address<br>PBXHub Server<br>b Server.

Wildcard domain of SBC Proxy Server should be \*.proxy1.cloud<br>
Wildcard domain of SBC Proxy Server:<br>
Forward wildcard domain of SBC Proxy Server to the its pub<br>  $P$  <u>How to forward domains?</u><br>
PBXHub Server<br>
Provide detailed

Wildcard domain of SBC Proxy Server:<br>
Forward wildcard domain of SBC Proxy Server to the<br> *P* How to forward domains?<br> **PBXHub Server**<br>
ovide detailed information of the PBXHub Server.<br> **CP The IP segments MUST be 10.0.0.0** The IP segments **MUST** be **10.0.0.0/8**, **172.16.0.0/12** or **192.168.0.0/16**. LAN IPv4 / mask:

\* SSH Login<br>
For Strong password is recommended<br>
Do NOT use the same password of m<br> **Ing**password is recommended for security po<br> **NOT** use the same password of other servers<br>
Im that you have finished the following requin<br>
Change SSH port to 1022.<br>
Solve to change SSH port?<br>
Create a "yeastar" user. g password is recommended for security purpos<br>
IT use the same password of other servers.<br>
that you have finished the following required of<br>
ange SSH port to 1022.<br>
How to change SSH port?<br>
eate a "yeastar" user.<br>
How to c **ng**password is recommended for security p<br> **NOT** use the same password of other server:<br>
m that you have finished the following requ<br>
Change SSH port to 1022.<br>
P How to change SSH port?<br>
Create a "yeastar" user.<br>
P How t

**Strong** password is recommended for security purpose;<br>
Do NOT use the same password of other servers.<br>
Infirm that you have finished the following required operations. **Strong** password is recommended for security purpose;<br>Do **NOT** use the same password of other servers.<br>Infirm that you have finished the following required operations. SSH Login<br>
Confirm that you have finished the following required operations.<br>
Confirm that you have finished the following required operations.<br>
Change SSH port to 1022.<br>
Change SSH port to 1022.<br>
Change SSH port? Expanding to commended for security purpose;<br>
Solding the same password of other servers.<br>
That you have finished the following required operation<br>
ange SSH port to 1022.<br>
How to change SSH port?<br>
eate a "yeastar" user.<br>
H Do NOT use the same password of other serve<br>
● Confirm that you have finished the following rec<br>
■ Change SSH port to 1022.<br>
→ How to change SSH port?<br>
■ Create a "yeastar" user.<br>
→ Provide your SSH login credential.<br>
Use Confirm that you have finished the formulation of the formulation of How to change SSH port?<br>
Create a "yeastar" user.<br>  $\mathcal{P}$  How to create a "yeastar" user.<br>
Provide your SSH login credential.<br>
Username: <u>yeastar</u><br>
Pas

Password:

# **Particular Example 1 port?**<br>**YCM Administrator Account**<br>**YCM Administrator Account**<br>**D** log in to the YCM web interface.

*S* How to create a "yeastar" user?<br>
● Provide your SSH login credential.<br>
Username: <u>yeastar</u><br>
Password:<br>
<br> **YCM Administrator Account**<br>
Provide the administrator account to log in to the YCM web interface.<br>
◆ Email Addr ● Provide your SSH login credential.<br>Username: <u>yeastar</u><br>Password:<br>Password:<br>WCM Address<br>\* Email Address Expediance: <u>Yeastar</u><br>The administrator account to log in to the YCM web interface.<br>Address<br>The administrator email address cannot be changed. **Login Password**<br> **Login Password**<br> **Login Password**<br> **Login Password**<br> **Login Password**<br> **Login Password**<br> **Login Password**<br> **Login Password**<br> **Login Password**<br> **Login Password**<br> **Login Password**<br> **Login Password**<br> **Logi STROM Administrator Account**<br> **Strong** password<br> **Strong** password<br> **Strong** password without special characters.

### **SMTP Settings**<br> **SMTP Settings**<br> **•** Email Address **SMTP Settings**

- **Email Address**
- **Email Password**
- **SM**<br> **SMTP Host, Port**<br> **SMTP Host, Port**<br> **SMTP Host, Port**<br> **SMTP Host, Port**

## **Enable SSL/TLS**

- Yes
- No

**YCM Alarm Notifications**<br> **WHEN THE WHEN THE WHEN THE WARRENT WAS SEX**<br> **C** When there is abnormal condition occurs on servers, YCM Server will send alarm<br>
notifications to notification contacts via email. Therefore, you → Enable SSL/TLS<br>
● No<br>
→ YCM Alarm Notifications<br>
→ When there is abnormal condition occurs on servers, YCM Server will send alarm<br>
notifications to notification contacts via email. Therefore, you need to add at least on → Enable SSL/TLS<br>
○ Yes<br>
● No<br>
→ YCM Alarm Notifications<br>
→ When there is abnormal condition occurs on servers, YCM Server will send alarm<br>
notifications to notification contacts via email. Therefore, you need to add at l afterwards. ● No<br>
→ When there is abnormal condition occurs<br>
notifications to notification contacts via email.<br>
notification contacts to receive the system alar<br>
afterwards.<br>
→ Alarm Contact Name<br>
→ Alarm Contact Email ◆ When there is abnormal condition of<br>notifications to notification contacts via en<br>notification contacts to receive the system<br>afterwards.<br>◆ Alarm Contact Name<br>◆ Alarm Contact Email **YCM Alarm Notifications**

ication contacts to receive the system alarm. Notifications contacts can be modified<br>wards.<br>**Iarm Contact Name**<br>**Allow Yeastar Security Operations to receive Alert-level alarm notifications.**<br>For allowed, we will add the e Ilarm Contact Rame<br>
Ilarm Contact Email<br>
Allow Yeastar Security Operations to receive Alert-level alarm notifications.<br>
If allowed, we will add the email address of Yeastar Security Operations<br>
ps@yeastar.com) to the Notif ↓ Alarm Contact Fmail<br>
△ Allow Yeastar Security Operations to receive Alert-level alarm notifications.<br>
● If allowed, we will add the email address of Yeastar Security Operations<br>
(secops@yeastar.com) to the Notification Allow Yeastar Security Operations to receive Alert-leverty<br> **Allow Yeastar Security Operations to receive Alert-leverty**<br>
(secops@yeastar.com) to the Notification Contacts to receive Alerty you deal with the server problem

**HTTPS Certificates**<br>
press the HTTPS certificates into zip file, and send the fi<br>
Yeastar P-Series Cloud PBX uses **NGINX** as web server, ye<br>
HTTPS certificates for a NGINX server.<br>
<u>P Supported CA Certificates</u><br>
Certifica **HTTPS Certi**<br>
Supported CA Certificates into zip file, and set<br>
Supported CA Certificates<br>
Supported CA Certificates<br>
Lificate Authority **Compress the HTTPS certificates into zip file, and the HTTPS certificates into zip file, and**  $\frac{m}{2}$  **Yeastar P-Series Cloud PBX uses <b>NGINX** as when the HTTPS certificates for a NGINX server.<br>  $\frac{1}{2}$  Supported CA Cer

**HTTPS Certificates**<br>
Compress the HTTPS certificates into zip file, and send the file to Yeastar.<br> **Explores 2008** PSX uses **NGINX** as web server, you need to choose the<br>
HTTPS certificates for a NGINX server. **HTTPSCertificates<br>Press the HTTPS certificates into zip file, and send the file to Yeastar.<br>Yeastar P-Series Cloud PBX uses NGINX as web server, you need to choose the<br>HTTPS certificates for a NGINX server.<br>** $\mathscr{S}$  **<u>Sup**</u> **HTTPS Certificates**<br>zip file, and send the file to Yeastar.<br>IGINX as web server, you need to choose th

 $\phi$  Supported CA Certificates<br> **Router Settings**<br>
On the router that acts as the gateway for the network where the SBC Server and SBC<br>  $\phi$  Server reside, complete the following settings to ensure that the servers can PI Proxy Server reside, complete the following settings<br>
Proxy Server reside, complete the following settings to ensure that the servers can PING the<br>
Reserver reside, complete the following settings to ensure that the server **gate of the following settings**<br>The very server reside, complete the following settings to ensure that the servers can PING the gateway for connectivity checks, and avoid potential issues with VoIP calls.<br>
• Confirm that Fine, and send the file to reastal.<br> **Router Settings**<br>
Way for the network where the SBC Se<br>
Ving settings<br>
Way for the network where the SBC Se<br>
Ving settings to ensure that the server.

**Confirm that acts as the gateway for the network where the SBC Server and the following settings to ensure that the servers can large for connectivity checks, and avoid potential issues with VoIP calls.<br>• Confirm that you Router Settings**<br>
Frouter that acts as the gateway for the netwo<br>
reside, complete the following settings to en<br>
connectivity checks, and avoid potential issue<br>
m that you have finished the following requir<br>
Allow PING re

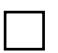

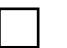

### <span id="page-8-0"></span>**References**

## **References**<br> **How to change SSH port to 1022?**<br>
1. Log in SSH, enter the following command to ch<br>
vi /etc/ssh/sshd\_config<br>
2. Change the SSH port to 1022 and save the conf

**References**<br> **How to change SSH port to 1022?**<br>
L. Log in SSH, enter the following command to change the configuration<br>
vi /etc/ssh/sshd\_config<br>
and the settle of the state of the settle of the settle of the settle of the **References**<br> **1.** Log in SSH, enter the following command to change the configuration file.<br>
Note /etc/ssh/sshd\_config<br>
2. Change the SSH nort to 1022 and save the configuration file.

```
References<br>
2. Log in SSH, enter the following command to change the configuration file.<br>
2. Change the SSH port to 1022 and save the configuration file.<br>
2. Change the SSH port to 1022 and save the configuration file.
HOW to change SSH port to 1022?<br>1. Log in SSH, enter the following command to change the configuration file<br>vi /etc/ssh/sshd_config<br>2. Change the SSH port to 1022 and save the configuration file.<br># What ports, IPs and pr
How to change SSH port<br>1. Log in SSH, enter the following<br>vi /etc/ssh/sshd_config<br>2. Change the SSH port to 1022 a<br># What ports, IPs and protoc<br>Port 1022<br>......
How to change SSH port to 1022?<br>1. Log in SSH, enter the following command to change the configuration<br>vi /etc/ssh/sshd_config<br>2. Change the SSH port to 1022 and save the configuration file.<br># What ports, IPs and protoco
vi /etc/ssh/sshd_config<br>2.Change the SSH port to 1022 and save the configuration<br># What ports, IPs and protocols we listen for<br>Port 1022<br>......<br>How to create user "yeastar"?<br>Log in SSH, enter the following command:<br>addus
# What ports, IPs and protocols we<br>Port 1022<br>......<br>How to create user "yeastar"<br>Log in SSH, enter the following comman<br>adduser yeastar<br>gpasswd -a yeastar sudo
Port 1022<br>
......<br>
How to create user "yeastar" ?<br>
Log in SSH, enter the following command:<br>
adduser yeastar<br>
gpasswd -a yeastar sudo<br>
How to forward domains?
  How to create user "yeastar"?<br>
How to create user "yeastar"?<br>
How to create user "yeastar"?<br>
Og in SSH, enter the following command:<br>
Induser yeastar<br>
passwd -a yeastar sudo<br>
How to forward domains?<br>
Prorward the d
```
*Example*

<span id="page-8-1"></span>**From the Example 19 SET CONCIDENT CONCIDENT**<br> **FOR** in SSH, enter the following command:<br>
adduser yeastar<br>
gpasswd -a yeastar sudo<br> **Forward the domain of YCM server to the YCM public IP address.**<br> **Forward the domain of** SSH, enter the following command:<br>
er yeastar<br>
wd -a yeastar sudo<br> **/ to forward domains?**<br>
ward the domain of YCM server to the YCM public IP address.<br>
Example<br>
YCM domain: ycm.yeastar.com<br>
YCM Public IP: 123.123.123.123. SSH, enter the following command:<br>
er yeastar<br>
wd -a yeastar sudo<br> **/ to forward domains?**<br>
ward the domain of YCM server to the YCM public IP ac<br>
<u>Example</u><br>
YCM domain: ycm.yeastar.com<br>
YCM Public IP: 123.123.123.123<br>
Y F Forward *ycm.yeastar.com* to *123.123.123.123*.

<span id="page-8-2"></span>**Forward the domain of YCM server to the YCM public IP address.**<br> **Forward the domain:** ycm, yeastar.com<br>
YCM domain: ycm, yeastar.com<br>
YCM Public IP: 123.123.123.123<br>
Y Forward ycm, yeastar.com to 123.123.123.123.<br> **Forwa** *Example N* LO TOTWATED COMMENTS F<br>
Ward the domain of YCM server to the YCM public IP address.<br>
<u>Example</u><br>
YCM domain: ycm.yeastar.com<br>
YCM Public IP: 123.123.123.123.123.123.123.123.123.<br>
Ward the wildcard domain of SBC Proxy se ward the domain of YCM server to the YCM public IP addres<br>
<u>Example</u><br>
YCM domain: ycm.*yeastar.com*<br>
YCM Public IP: 123.123.123.123<br>
Y Forward ycm.yeastar.com to 123.123.123.123.<br>
ward the wildcard domain of SBC Proxy serv Forward *\*.proxy1.yeastarcloud.com* to *124.124.124.124*. **Forward the wildcard domain of SBC Proxy server to the SBC Proxy public IP address.**<br> **Forward the wildcard domain of SBC Proxy server to the SBC Proxy public IP address.**<br> **Forward the wildcard domain:** pbx1.proxy1.yeast ward the wildcard domain of SBC Proxy server to the SBC Proxy public IP<br>Example<br>SBC Proxy domain: *pbx1.proxy1.yeastarcloud.com*<br>SBC Proxy Public IP: 124.124.124.124<br>V Forward \*.*proxy1.yeastarcloud.com* to 124.124.124.124 ward the wildcard domain of SBC Proxy server to the S<br>Example<br>SBC Proxy domain: pbx1.proxy1.yeastarcloud.com<br>SBC Proxy Public IP: 124.124.124.124<br>V Forward \*.proxy1.yeastarcloud.com to 124.124.124.1<br>ward the wildcard domai

*Example*

Forward *\*.yeastarcloud.com* to *125.125.125.125*.

**Forward the wildcard domain of Cloud PBXs to CLB public IP address.**<br>
<u>Example</u><br> **PBX domain**: pbx1.yeastarcloud.com<br> **CLB Public IP**: 126.126.126.126 *Example* **PEXECT THE MINICE SET AND ADDED SET AND ADDED SET AN ADDED SET AND ADDED PERIMIC IP:** 126.126.126.126<br> **PBX domain**: *pbx1.yeastarcloud.com*<br> **CLB Public IP**: 126.126.126.126<br>
► Forward \*.yeastarcloud.com to 126.126.126. ward the wildcard domain of Cloud PBXs to CLB public<br>
Example<br>
PBX domain: pbx1.yeastarcloud.com<br>
CLB Public IP: 126.126.126.126<br>
V Forward \*.yeastarcloud.com to 126.126.126.126.<br>
Lecture 126.126.126.126.126.126.126.126.12 Forwardthe wildcard domain of Cloud PBXs to CLB public IP address.<br>
For *Example*<br>
PBX domain: *pbx1.yeastarcloud.com*<br>
CLB Public IP: 126.126.126.126.126.126.126.<br>
∠Forward \*.yeastarcloud.com to 126.126.126.126.<br>
Suppor Forward the wildcard domain of Cloud PBXs to CLB public IP address.<br>
Example<br>
PBX domain: pbx1.yeastarcloud.com<br>
CLB Public IP: 126.126.126.126<br>
Vervard \*.yeastarcloud.com to 126.126.126.126.<br>
Upported CA Certificates on Y Final the Wildcard domain of Cloud PBSS to CLB public IP address.<br>
Example<br>
PBX domain: pbx1.yeastarcloud.com<br>
CLB Public IP: 126.126.126.126<br>
V Forward \*.yeastarcloud.com to 126.126.126.126.<br>
Upported CA Certificates on Y Example<br>
PBX domain: pbx1.yeastarcloud.com<br>
CLB Public IP: 126.126.126.126<br>
V Forward \*.yeastarcloud.com to 126.126.126.126.<br> **UDDOTTEC CA CETTIFICATES**<br>
• Supported CA Certificates on Yealink Phones V84<br>
• Supported CA Ce

- <span id="page-9-0"></span>
- 
-